## **FaceTime**

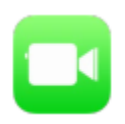

Use FaceTime to make video or audio calls to other iOS devices or computers that support FaceTime. The FaceTime camera lets you talk face-to-face; switch to the rear iSight camera to share what you see around you.

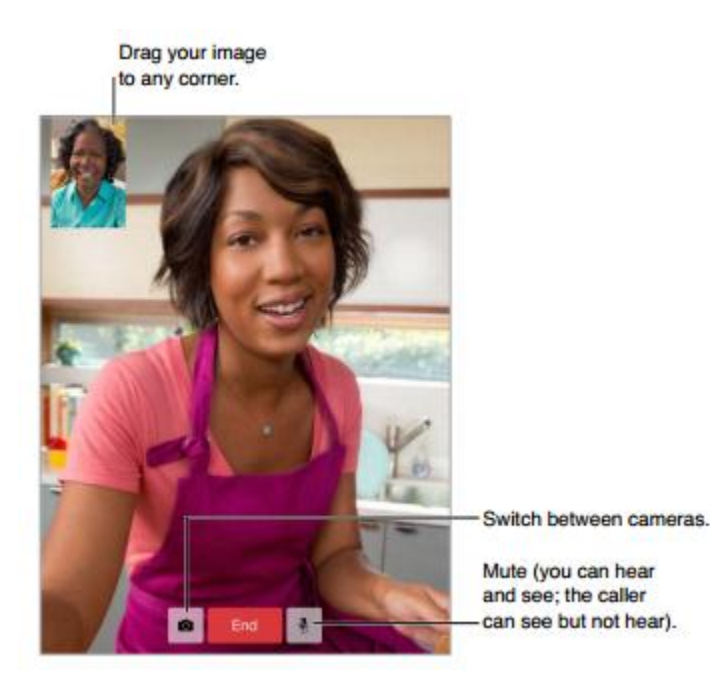

## **Make and answer calls**

*Make a FaceTime call:* Make sure FaceTime is turned on in Settings > FaceTime. Then in FaceTime, tap Contacts and choose a contact. Tap to make a video call or audio call.

*If you have Siri:* Use your voice to start the call. Press and hold the Home button, then say "FaceTime," followed by the name of the person to call.

*Want to call again?* Tap Recents, and then choose a name or number.

*Can't take a call right now?* When a FaceTime call comes in, you can answer, decline, or choose another option.

*You can see the whole gang.* Rotate iPad to use FaceTime in landscape orientation. To avoid unwanted orientation changes, lock iPad in portrait orientation.

## **Manage calls**

*Multitask during a call.* Press the Home button, and then tap an app icon. You can still talk with your friend, but you can't see each other. To return to the video, tap the green bar at the top of the screen.

*Take advantage of Favorites.* Tap Favorites. To add a favorite: Tap, choose a contact, and add to Favorites as FaceTime Audio or FaceTime. To call a favorite, tap a name in the list. Make sure phone numbers for contacts outside your region include the country code and area code.

*Juggle calls.* FaceTime calls aren't forwarded. If another call comes in while you're on a FaceTime call, you can either end the FaceTime call and answer the incoming call, decline the incoming call, or reply with a text message.

*Block unwanted callers.* Go to Settings > FaceTime > Blocked. You will not receive FaceTime calls or text messages from blocked callers.

Other options in Settings let you turn FaceTime on or off, specify a phone number, Apple ID, or email address to use with FaceTime, and set your caller ID.